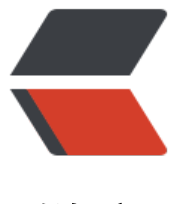

链滴

## [PHP] 25 行实现 [黑客](https://ld246.com)派 半自动化签到

作者: illn

- 原文链接:https://ld246.com/article/1558956328879
- 来源网站:[链滴](https://ld246.com/member/illn)
- 许可协议:[署名-相同方式共享 4.0 国际 \(CC BY-SA 4.0\)](https://ld246.com/article/1558956328879)

<?php \$cookie = 'symphony=切勿公开'; // 设置cookie 这里改一改可以对cookie进行保存,然后定时执行 function get(\$url, \$cookie, \$referer = 'https://hacpai.com/settings') // 封装请求 {  $$curl = curl init()$ ; curl\_setopt(\$curl, CURLOPT\_SSL\_VERIFYPEER, false); // 不进行ssl证书验证 curl\_setopt(\$curl, CURLOPT\_SSL\_VERIFYHOST, false); curl\_setopt(\$curl, CURLOPT\_RETURNTRANSFER, true); curl\_setopt(\$curl, CURLOPT\_FOLLOWLOCATION, true); // token链接会进行 301 需要跟随 curl\_setopt(\$curl, CURLOPT\_TIMEOUT, 60); curl\_setopt(\$curl, CURLOPT\_URL, \$url); curl\_setopt(\$curl, CURLOPT\_USERAGENT, 'Mozilla/5.0 (Macintosh; Intel Mac OS X 10\_14\_5) ppleWebKit/537.36 (KHTML, like Gecko) Chrome/74.0.3729.169 Safari/537.36'); // 模拟用户使 的浏览器 curl\_setopt(\$curl, CURLOPT\_CUSTOMREQUEST, 'GET'); curl\_setopt(\$curl, CURLOPT\_COOKIE, \$cookie); curl\_setopt(\$curl, CURLOPT\_REFERER, \$referer); // 需要注意 referer  $$result = curl exec( $$curl$ );$ curl\_close(\$curl); return \$result; } \$checkin = get('https://hacpai.com/activity/checkin', \$cookie); // 获取附带 token 的检查登陆 接 preg\_match('/https:\/\/hacpai\.com\/activity\/daily-checkin\?token\=(?:.|\n)\*?"/', \$checkin, \$t kenUrl); // 正则匹配 \$tokenUrl = explode('"', \$setp2[0])[0]; // 上部分正则匹配后尾部多了个" 这里这样子进行清理 http ://hacpai.com/activity/daily-checkin?token=XXXXXXXX" \$content = get(\$tokenUrl, \$cookie, 'https://hacpai.com/activity/checkin'); // 访问获取到的链接 preg\_match('/今日签到获得\<code\>(?:.|\n)\*?\<\/code\> 积分/', \$content, \$end); // 从页面获 今日签到的奖励 echo '执行完成:' . \$end; tips: 暂时不知道cookie的过期时间,也没有写其他的,这就是简单的获取访问 可能用其他语言(我一 想用python来弄,输入github账号密码自动登陆访问,但是这样就不够简单.... 虽然每天只要执行一

~ )更加方便

(定时执行,稍微改一改就好)